# KHangMan

## Lets' add a country word list

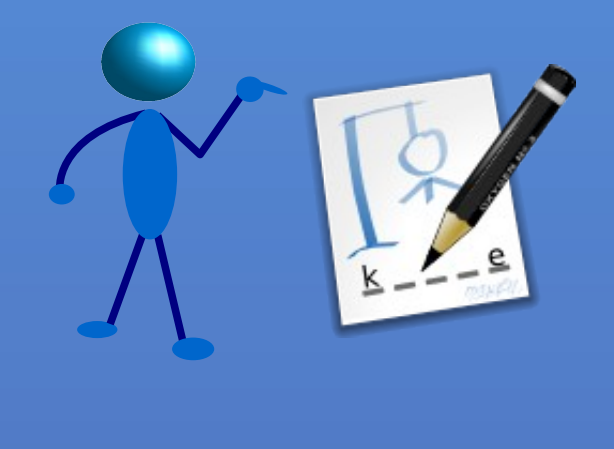

### It is a classical hangman game for KDE

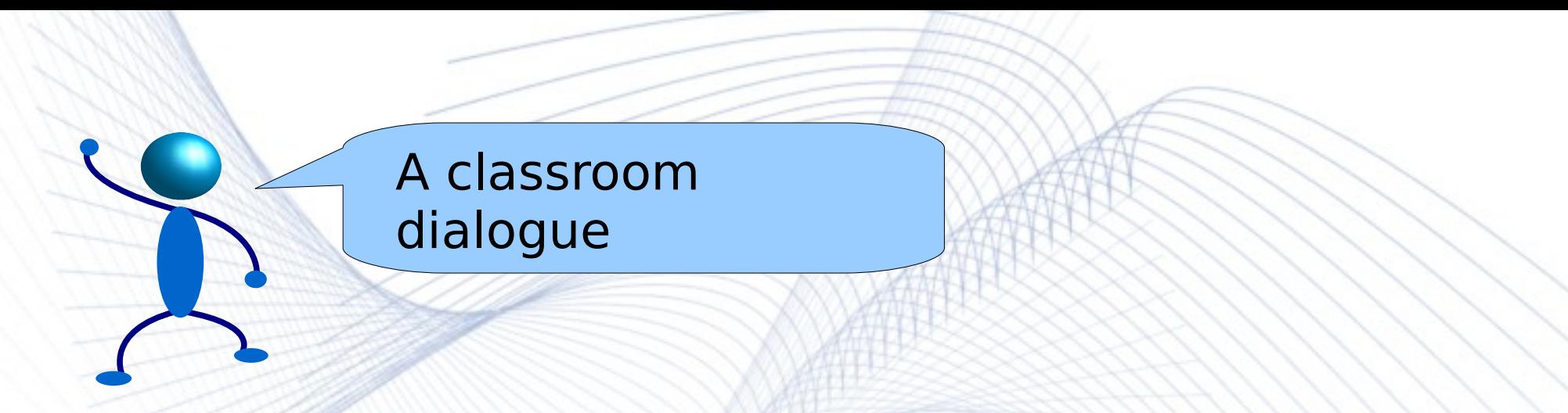

**Teacher:** Come on! It's your practical class. Lets' play hangman.

- **Student:** But m'am, err!! We have played it so much that we remember everything. Can you please give us a games period. Please!
- **Teacher:** No way! Just play it. This is your mental ability class & I can't let you out.
- **Teacher (thinks):** Guess I can add some more words into it....KHangMan has only few categories.

Day one...

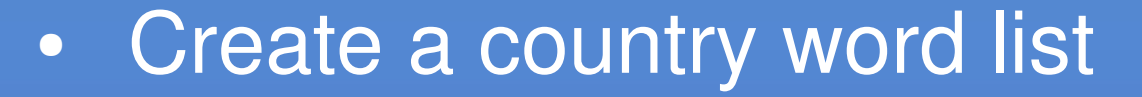

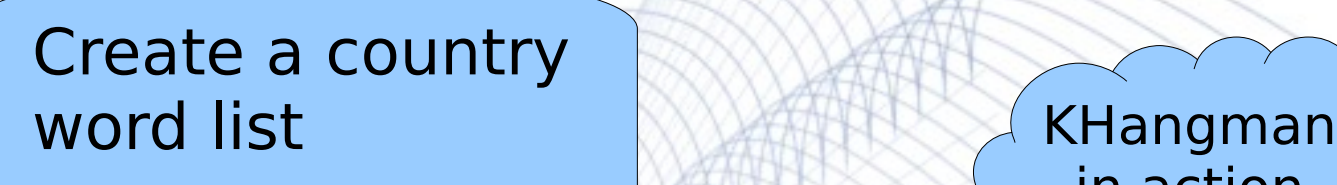

- First thing we actually need, is to create a word list according to our requirements.
- Here, we will start out with a word list of countries. So we will create a sort of table, consisting of the name of the country & its hint as well
- Care should be taken while devising a good hint for each country. Making it too much predictable should be avoided.

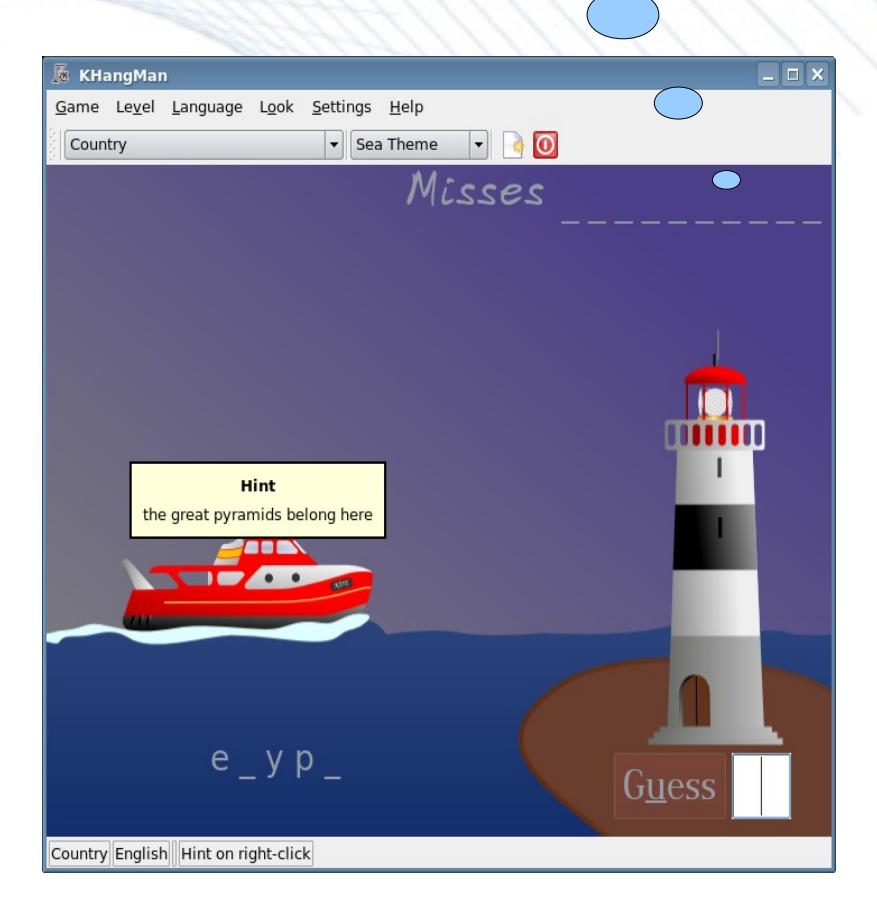

in action

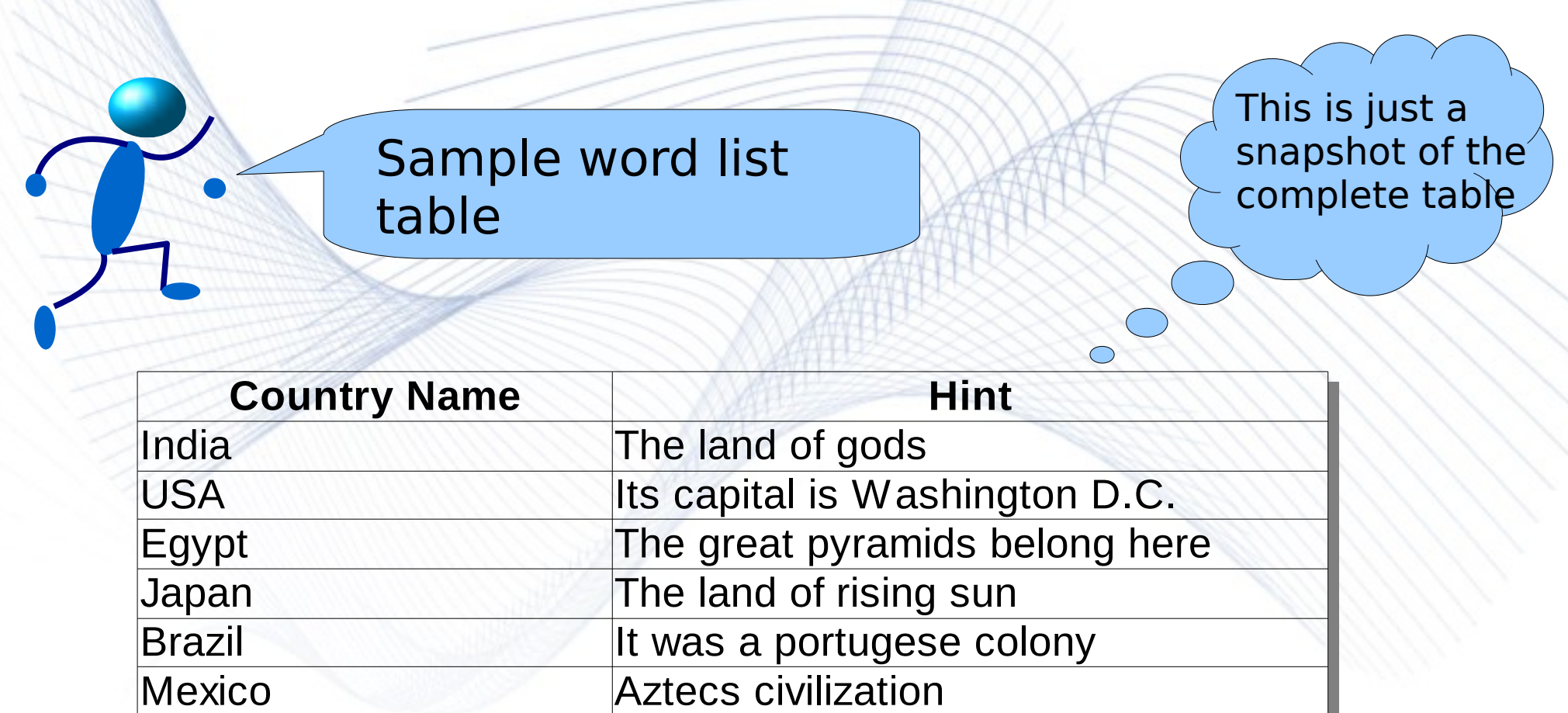

 To explain the table, the *Country Name* field simply contains the name of the country and *Hint* field contains a hint corresponding to every country. This hint is basically a helper to identify the country. It should be anything specific to the country. Here, the name of capital can also be used.

References: [Wikipedia Country List](http://en.wikipedia.org/wiki/Country_list)

## Day two...

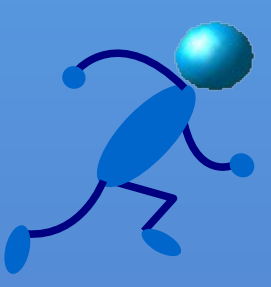

#### Create the .kvtml file  $\bullet$

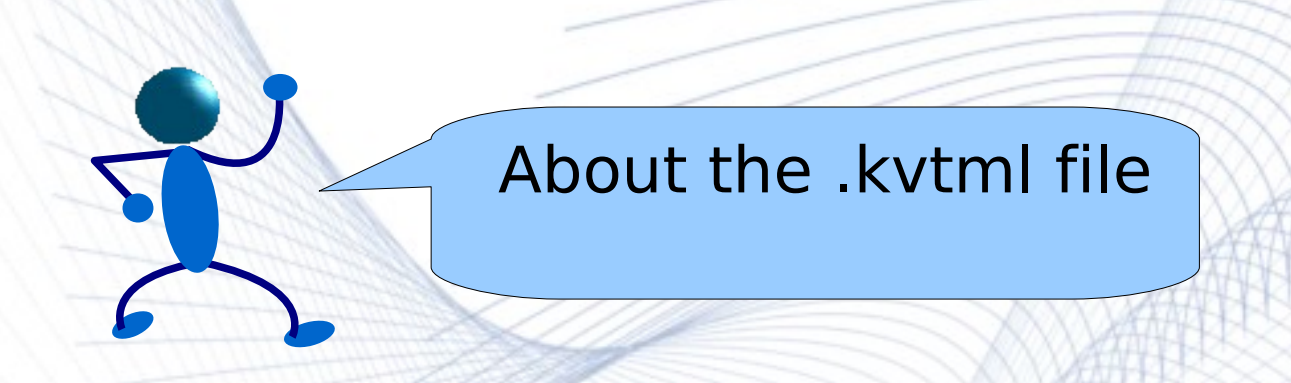

- What is . kytml file? It is the file that integrates a word list in KHangMan.
- Name of .kvtml file? The name of this file should be "country.kvtml" if the name of the category should be Country.
- The file "country. kytml" should be placed in home directory of khangman. It is normally placed in, (default: /usr/share/ apps/kvtml/data/<language>/). Here, since we are working with English, it will be placed in /usr/share/apps/kvtml/data/en/.

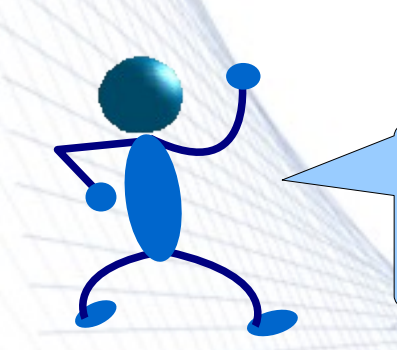

Finally, we create the .kvtml file

### • This is the basic structure of the country. kvtml file:

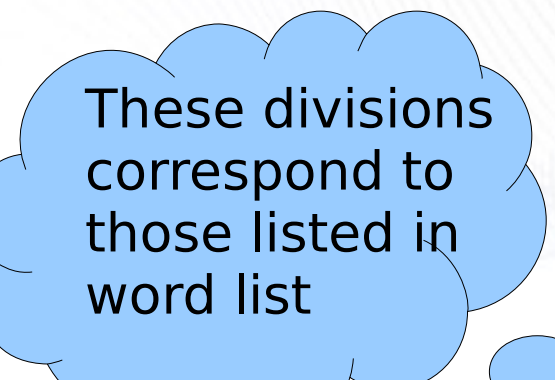

```
<?xml version="1.0"?>
<!DOCTYPE kvtml SYSTEM "kvoctrain.dtd">
<kvtml>
   <e>
       <o>india</o>
       <t>the land of gods</t>
   </e>
   <e>
      <o>japan</o>
       <t>the land of rising sun</t>
   </e>
   .......
   .......
</kvtml>
```
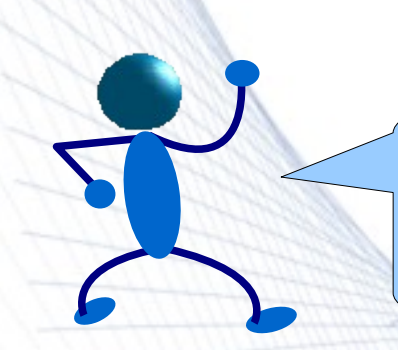

More about divisions in the .kvtml file

The different tags required in the kvtml file are:

- $\bullet$   $\langle e \rangle$ ... $\langle e \rangle$  It contains an entire block within itself.
- $\bullet$  < $\circ$  ... </ $\circ$  It contains the actual word on which question will be asked.
- $\bullet$  <t>... </t>It contains the hint which is required for guessing the word.

 Note that, all the words should be nouns. Also the file should be in UTF-8 encoding. If the editor doesn't support it, we should use Kate or KWrite which are known to support this encoding. Also, though here we are creating a new category "Country", but we can easily append an existing category in similar fashion.

## References & Extras

- **References** 
	- [The KHangman Handbook](http://docs.kde.org/development/en/kdeedu/khangman/)
- More word lists
	- [English Vocabulary Word-list](http://www.manythings.org/vocabulary/lists/c/)
	- [More word lists](http://www.shieldsgroup.com/hangman/wordlist.php)
- Contact
	- [Arindam Ghosh,](mailto:arindam.foss@gmail.com) Author
	- [Anne-Marie Mahfouf,](mailto:annma@kde.org) KHangMan maintainer

**This document is distributed under GNU General Public License, Version 2,[\(GPLv2+\)](http://www.gnu.org/licenses/old-licenses/gpl-2.0.html).**